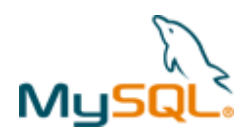

# **MySQL Cluster Quick Start Guide – Windows**

This guide is intended to help the reader get a simple MySQL Cluster database up and running on a single Windows server. Note that for a live deployment multiple hosts should be used to provide redundancy but a single host can be used to gain familiarity with MySQL Cluster; please refer to the final section for links to material that will help turn this into a production system.

Note that there are two alternate tools-based approaches to automatically configuring and running MySQL Cluster:

- 1. MySQL Cluster Manager is a commercial tool that is available for a 30 day free trial and it allows you to deploy your first, single host, experimental MySQL Cluster with a single command: http://www.clusterdb.com/mysql-cluster/mysql-clustermanager-1-1-2-creating-a-cluster-is-now-trivial/
- 2. A preview release of a browser-based MySQL Auto-Installer is available, this hides the complexity of setting up a multi-host Cluster and uses best practices to appropriately configure the available platform resources and supplied hints about your application requirements: http://www.clusterdb.com/mysql-cluster/auto-installer-labs-release/

The rest of this guide focuses on getting your first MySQL Cluster up and running manually.

# **1 Get the software**

For Generally Available (GA), supported versions of the software, download from http://www.mysql.com/downloads/cluster/

Make sure that you select the correct platform – in this case, "Microsoft Windows" and then the correct architecture (for Windows this means x86 32 or 64 bit).

If you want to try out a pre-GA version then check http://dev.mysql.com/downloads/cluster/

For commercial versions of the MySQL Cluster download from https://edelivery.oracle.com/

**Note:** Only use MySQL Server executables (mysqlds) that come with the MySQL Cluster installation.

### **2 Install**

Locate the zip file ball that you've downloaded, and extract the contents (in this case to c:\Users\user1\mysqlc)

Optionally, you could add c:\Users\user1\mysqlc\bin to your path to avoid needing the full path when running the processes.

# **3 Configure**

For a first Cluster, start with a single MySQL Server (mysqld), a pair of Data Nodes (ndbd) and a single management node (ndb\_mgmd) – all running on the same server.

Create folders to store the configuration files and the data files:

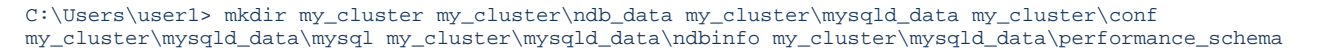

In the conf folder, create 2 files (**note that "/home/user1" should be replaced with your home directory**):

#### **my.cnf**:

```
[mysqld] 
ndbcluster 
datadir=c:\\Users\\user1\\my_cluster\\mysqld_data 
basedir=c:\\Users\\user1\\mysqlc 
port=5000
```
#### **config.ini**:

```
[ndb_mgmd]
hostname=localhost 
datadir=c:\Users\user1\my_cluster\ndb_data 
NodeId=1
```
Copyright © 2010, 2012 Oracle and/or its affiliates. All rights reserved.

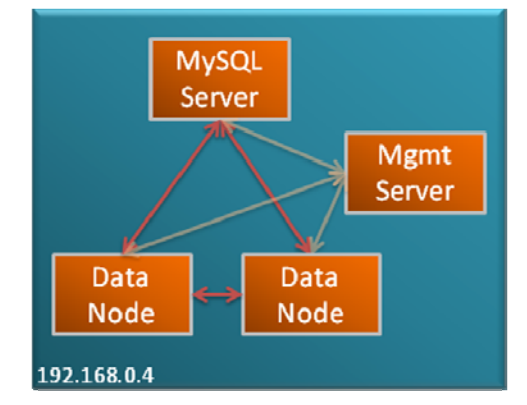

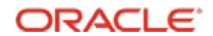

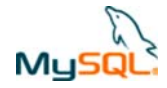

```
[ndbd default] 
noofreplicas=2 
datadir=c:\Users\user1\my_cluster\ndb_data 
[ndbd]
```

```
hostname=localhost 
NodeId=3
```
[ndbd] hostname=localhost  $N$ o $d$ e $T$ d $=$ 4

[mysqld]  $NodeId=50$ 

Note that in a production system there are other parameters that you would set to tune the configuration.

Just like any other MySQL Server, the mysqld process requires a 'mysql' database to be created and populated with essential system data (and for MySQL Cluster 7.1, you also want the new ndbinfo database). These can be copied from the data folder in the MySQL Cluster installation:

```
C:\Users\user1>copy mysqlc\data\mysql my_cluster\mysqld_data\mysql 
C:\Users\user1>copy mysqlc\data\ndbinfo my_cluster\mysqld_data\ndbinfo 
C:\Users\user1>copy mysqlc\data\performance_schema my_cluster\mysqld_data\performance_schema
```
# **4 Run**

Before starting any processes, ensure that ports 5000 and 1186 are not blocked by your firewall.

The processes should be started in the order of management node, data nodes & then MySQL Server:

```
C:\Users\user1>cd my_cluster 
C:\Users\user1\my_cluster>start /B c:\Users\user1\mysqlc\bin\ndb_mgmd -f conf\config.ini --initial --
configdir=c:\Users\user1\my_cluster\conf 
C:\Users\user1\my_cluster>start /B c:\Users\user1\mysqlc\bin\ndbd -c localhost:1186 
C:\Users\user1\my_cluster>start /B c:\Users\user1\mysqlc\bin\ndbd -c localhost:1186
```
Check the status of the Cluster and wait for the Data Nodes to finish starting before starting the MySQL Server:

C:\Users\user1\my\_cluster> c:\Users\user1\mysqlc\bin\ndb\_mgm -e show

```
Connected to Management Server at: localhost:1186 
Cluster Configuration 
--------------------- 
[ndbd(NDB)] 2 node(s)id=3 @127.0.0.1 (mysql-5.1.44 ndb-7.1.3, starting, Nodegroup: 0, Master) 
id=4 @127.0.0.1 (mysql-5.1.44 ndb-7.1.3, starting, Nodegroup: 0) 
[ndb_mgmd(MGM)] 1 node(s) 
id=1 @localhost (mysql-5.1.44 ndb-7.1.3) 
[mysqld(API)] 1 node(s)
id=50 (not connected, accepting connect from any host)
```
c:\Users\user1\my\_cluster>start /B c:\Users\user1\mysqlc\bin\mysqld --defaults-file=conf\my.cnf

# **5 Test**

Connect to the MySQL Server and confirm that a table can be created that uses the ndb (MySQL Cluster) storage engine:

```
c:\Users\user1\my_cluster>c:\Users\user1\mysqlc\bin\mysql -h 127.0.0.1 -P5000 -u root 
mysql> create database clusterdb;use clusterdb;
mysql> create table simples (id int not null primary key) engine=ndb; 
mysql> insert into simples values (1),(2),(3),(4); 
mysql> select * from simples;
       + - - - +| id |
```
Copyright © 2010, 2012 Oracle and/or its affiliates. All rights reserved. **PRACLE** Page 2 of 3

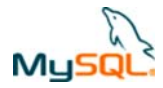

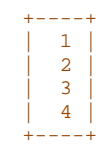

# **6 Safely shut down**

The MySQL Server must be shut down manually but then the other Cluster nodes can be stopped using the ndb\_mgm tool:

C:\Users\user1\my\_cluster> c:\Users\user1\mysqlc\bin\mysqladmin -u root -h 127.0.0.1 -P5000 shutdown C:\Users\user1\my\_cluster>c:\Users\user1\mysqlc\bin\ndb\_mgm -e shutdown

# **7 For further information**

MySQL Cluster Evaluation Guide (http://www.mysql.com/why-mysql/white-papers/mysql\_cluster\_eval\_guide.php) In this whitepaper learn the fundamentals of how to design and select the proper components for a successful MySQL Cluster evaluation.

MySQL Cluster Performance Optimization Guide (http://www.mysql.com/why-mysql/white-papers/mysql\_wp\_cluster\_perfomance.php) In this guide, learn how to tune and optimize the MySQL Cluster database to handle diverse workload requirements.

MySQL Cluster Documentation (http://dev.mysql.com/doc/index-cluster.html)

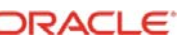